## How to choose Computer Science courses at FAU

**Version: December 22, 2023**

Dr. Zinaida Benenson

Erasmus coordinator of the Department of Computer Science

Friedrich-Alexander University of Erlangen-Nuremberg (FAU)

<https://www.informatik.studium.fau.de/erasmus-incoming-students>

On pages 3-5 you can find a guide how to search for a specific course. For example, if you already found your desired courses in the List of English Courses for Computer Science at FAU (see <https://www.informatik.studium.fau.de/studierende/erasmus-incoming-students> for a PDF)

- $\rightarrow$  [Starting from page 6](#page-5-0), you can find a guide on how to look up other courses and how to check in which language these are taught.
- $\rightarrow$  [Starting from page 19](#page-18-0), you can find a guide on how to filter for courses taught in English at the department of computer science.

## Go to <https://www.campo.fau.de/> and choose English as language User name Password Login 1.  $\epsilon$  (E) **B** English SSO-Login Can't log in? Home J Students Employees Scientia Guest Students Admission 2.Help & contact **Studies offered** If you need help using campo, please see Help for online applications Organisation The staff at the Student Advice and Career Service (IBZ) can answer any subject-related questions you may have about applications and studying. Answers to common questions regarding applications can be found in the FAOs. ional applicants If you have any technical questions, please e-mail campo@fau.de . admission restrictions for summer semester 2023: 8th December If you have any questions regarding event and exam administration, please contact our support hotline at +49 (0) 9131 85 20306 during the following hours: ogrammes without admission restrictions for summer semester • Monday, Tuesday and Thursday from 9.00 to 12.00 · Wednesday from 13.00 to 16.00 with their user ID and password in the upper right hand corner of Alternatively, please e-mail support-exa@fau.de gin via the corresponding link in the upper right hand corner of the HISinOne"

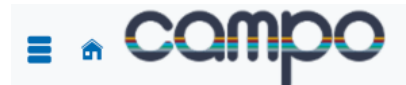

User name Password

SSO-Login Can't log in?

**\*** English

Login

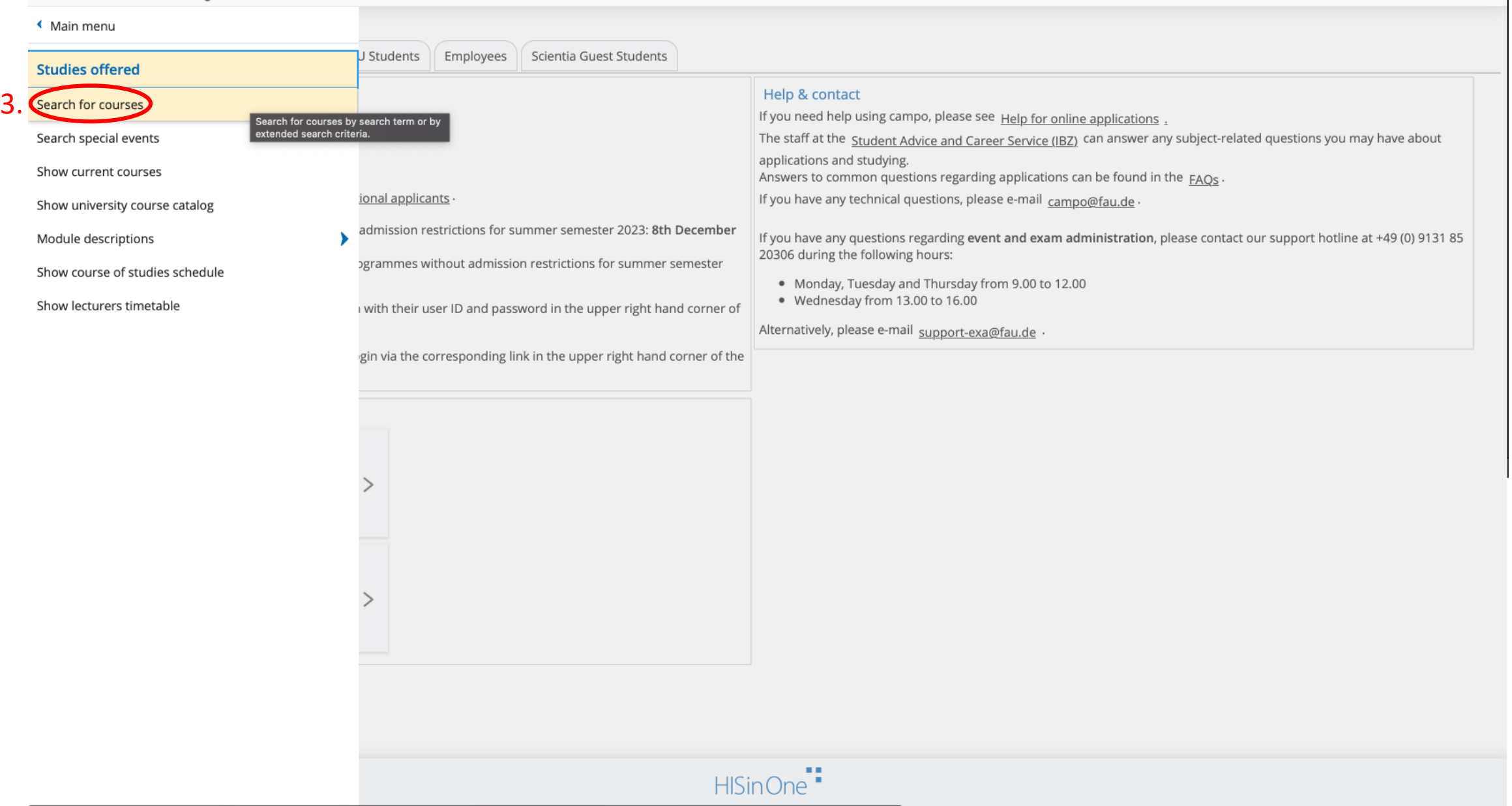

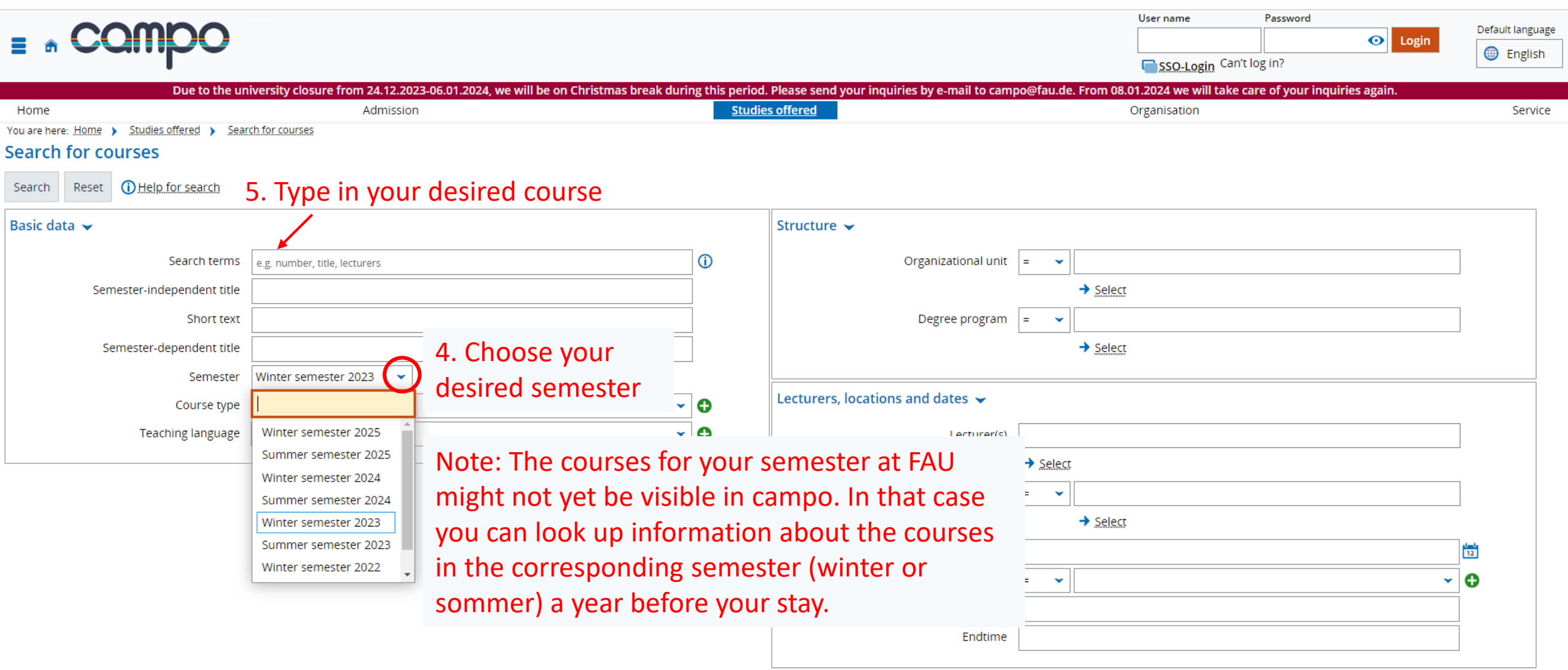

<span id="page-5-0"></span>Guide on how to look up courses and how to check in which language these are taught.

## Go to <https://www.campo.fau.de/> and choose English as languageUser name Password Login  $\hat{a}(\equiv)$ **B** English SSO-Login Can't log in? Home J Students Employees Scientia Guest Students Admission Help & contact Studies offered If you need help using campo, please see Help for online applications Organisation The staff at the Student Advice and Career Service (IBZ) can answer any subject-related questions you may have about applications and studying. Answers to common questions regarding applications can be found in the FAOs. ional applicants If you have any technical questions, please e-mail campo@fau.de . admission restrictions for summer semester 2023: 8th December If you have any questions regarding event and exam administration, please contact our support hotline at +49 (0) 9131 85 20306 during the following hours: ogrammes without admission restrictions for summer semester • Monday, Tuesday and Thursday from 9.00 to 12.00 · Wednesday from 13.00 to 16.00 with their user ID and password in the upper right hand corner of Alternatively, please e-mail support-exa@fau.de gin via the corresponding link in the upper right hand corner of the HISinOne"

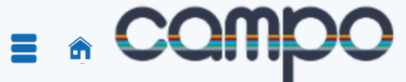

Password Login User name SSO-Login Can't log in?

<sup>₩</sup> English

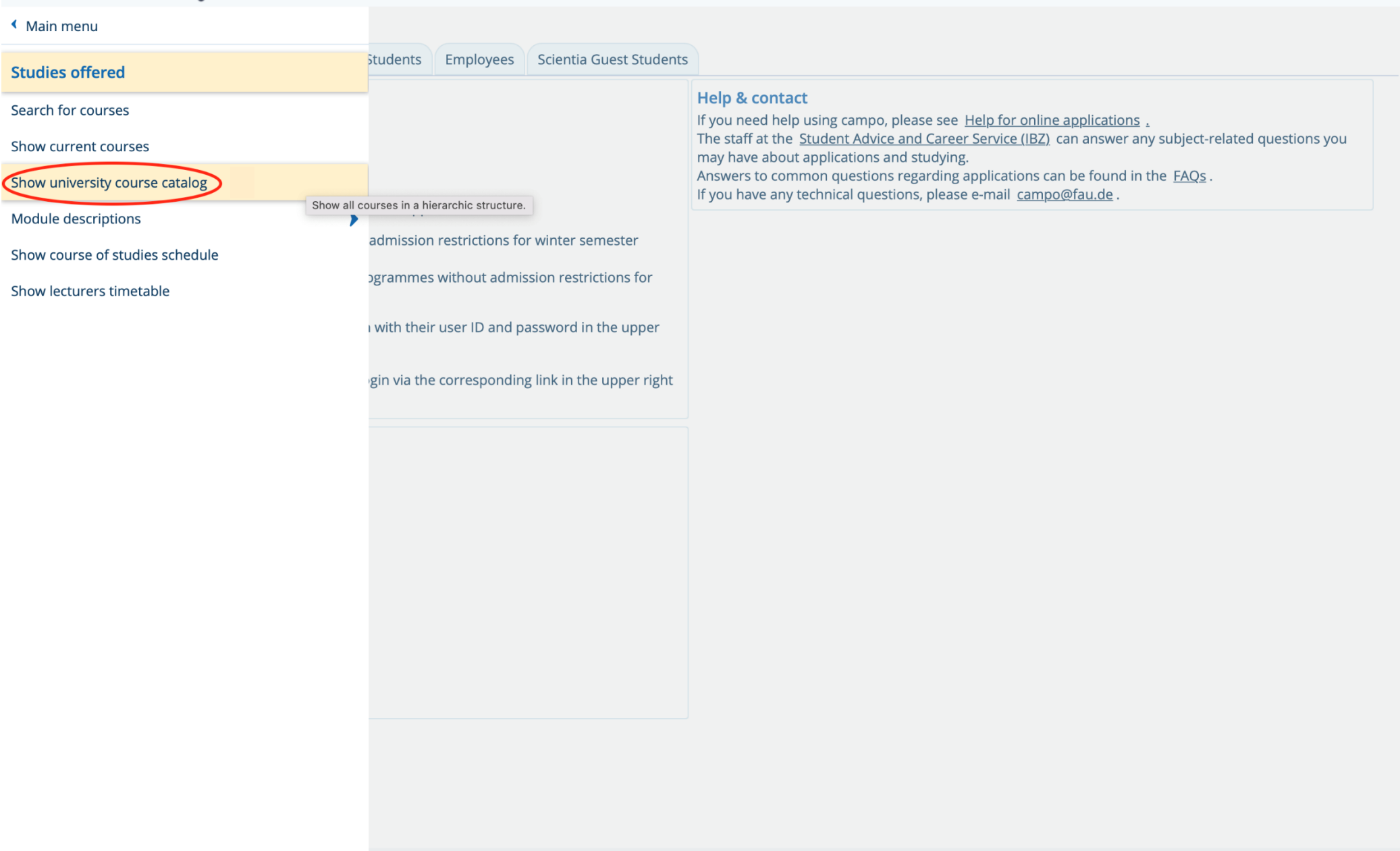

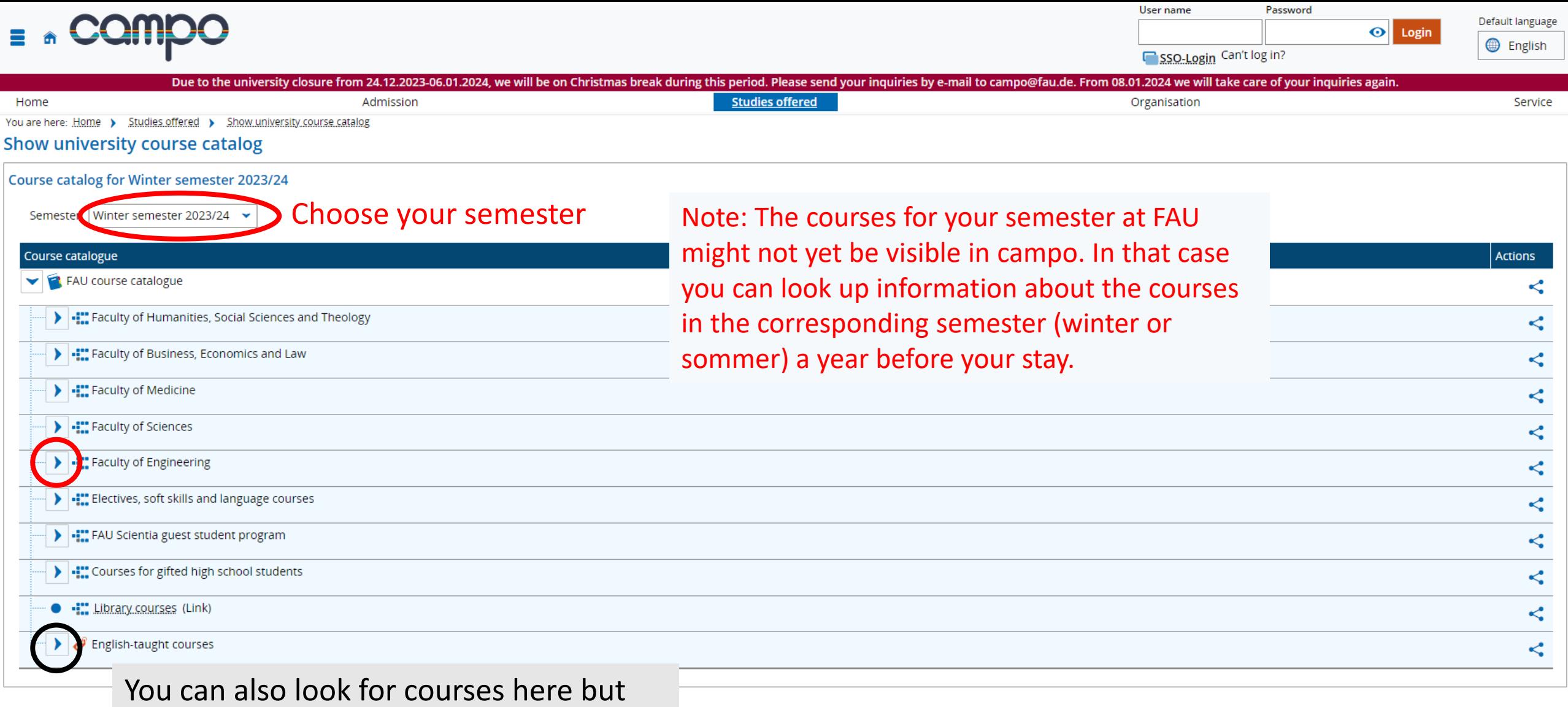

they are not ordered by degree program

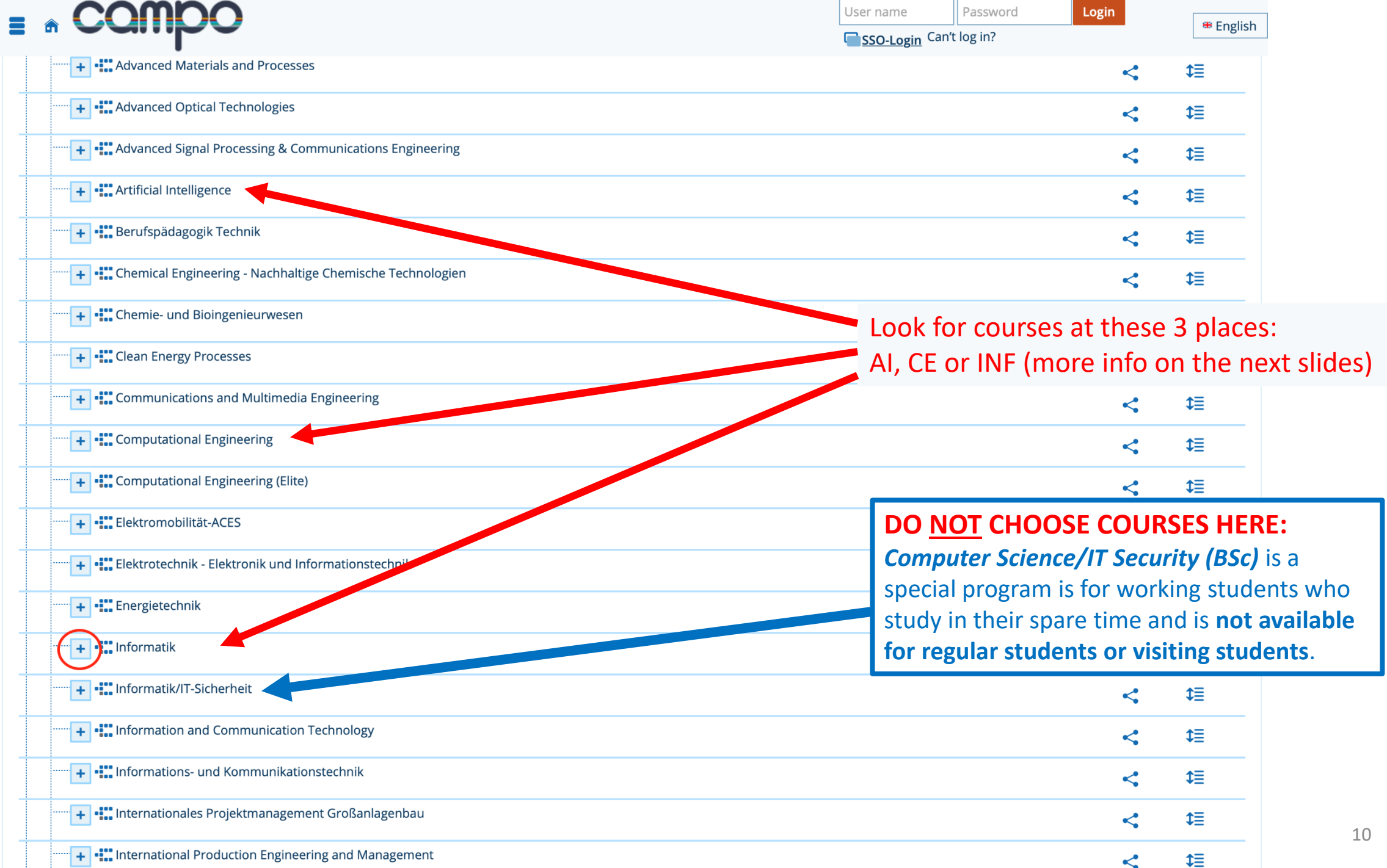

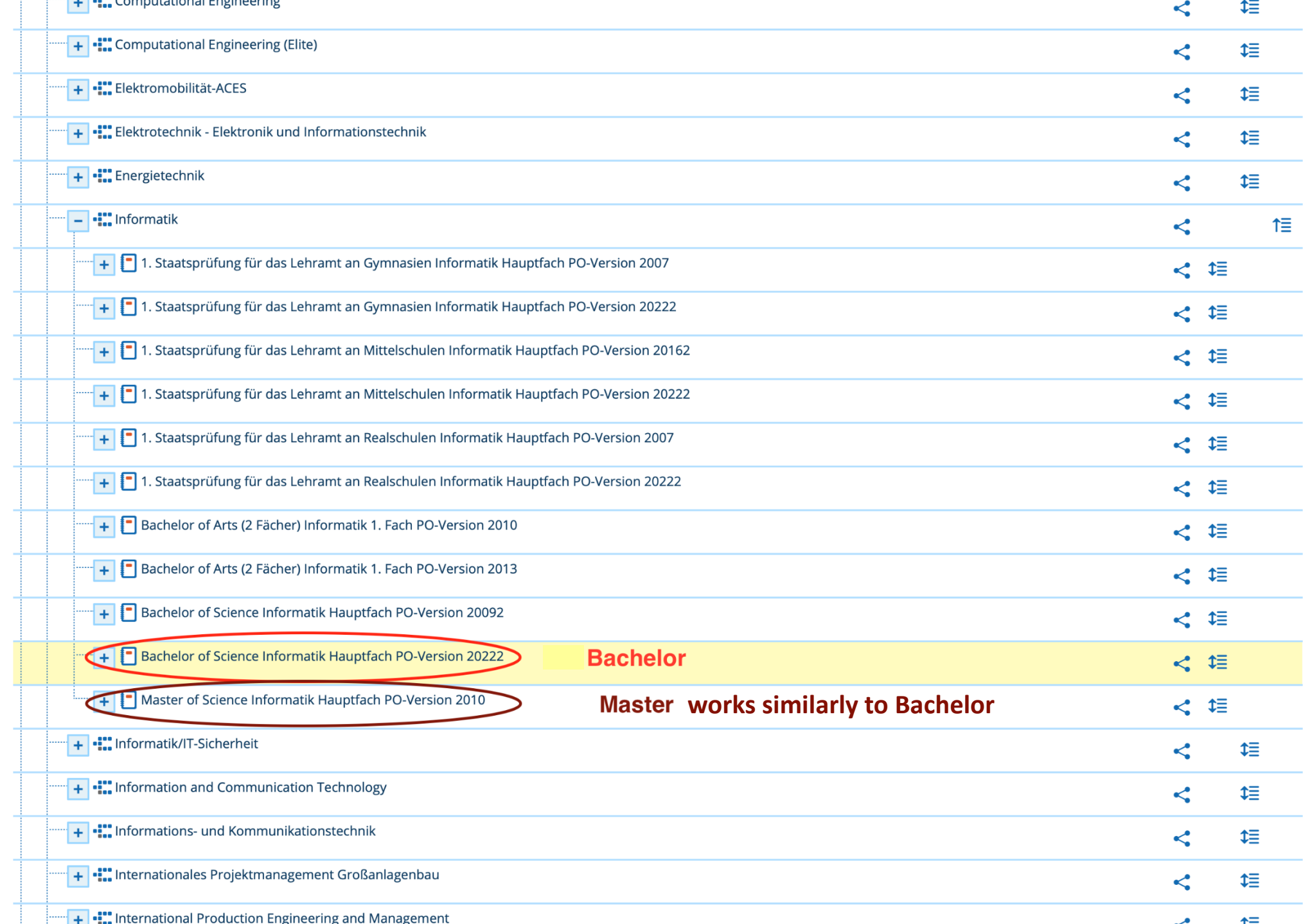

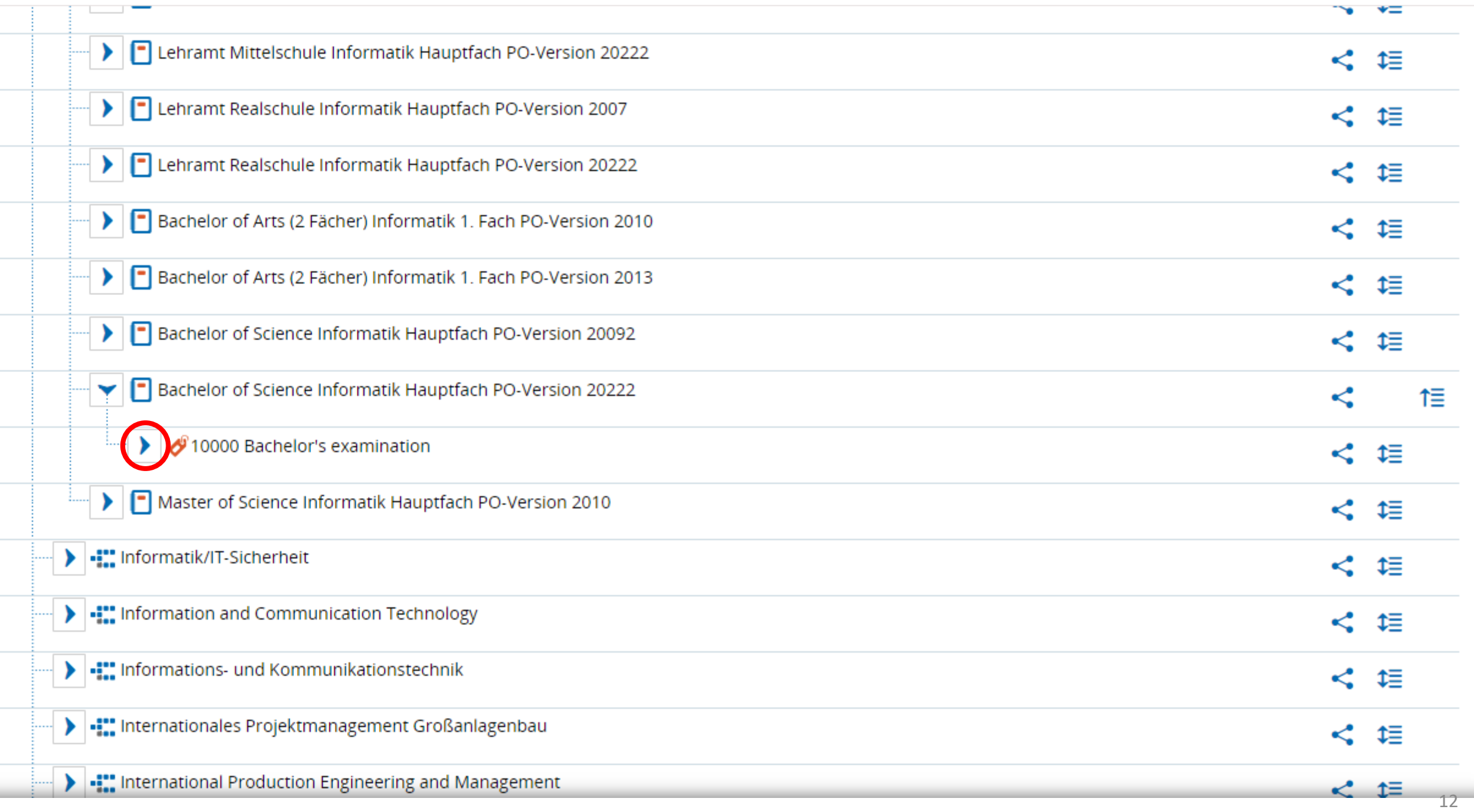

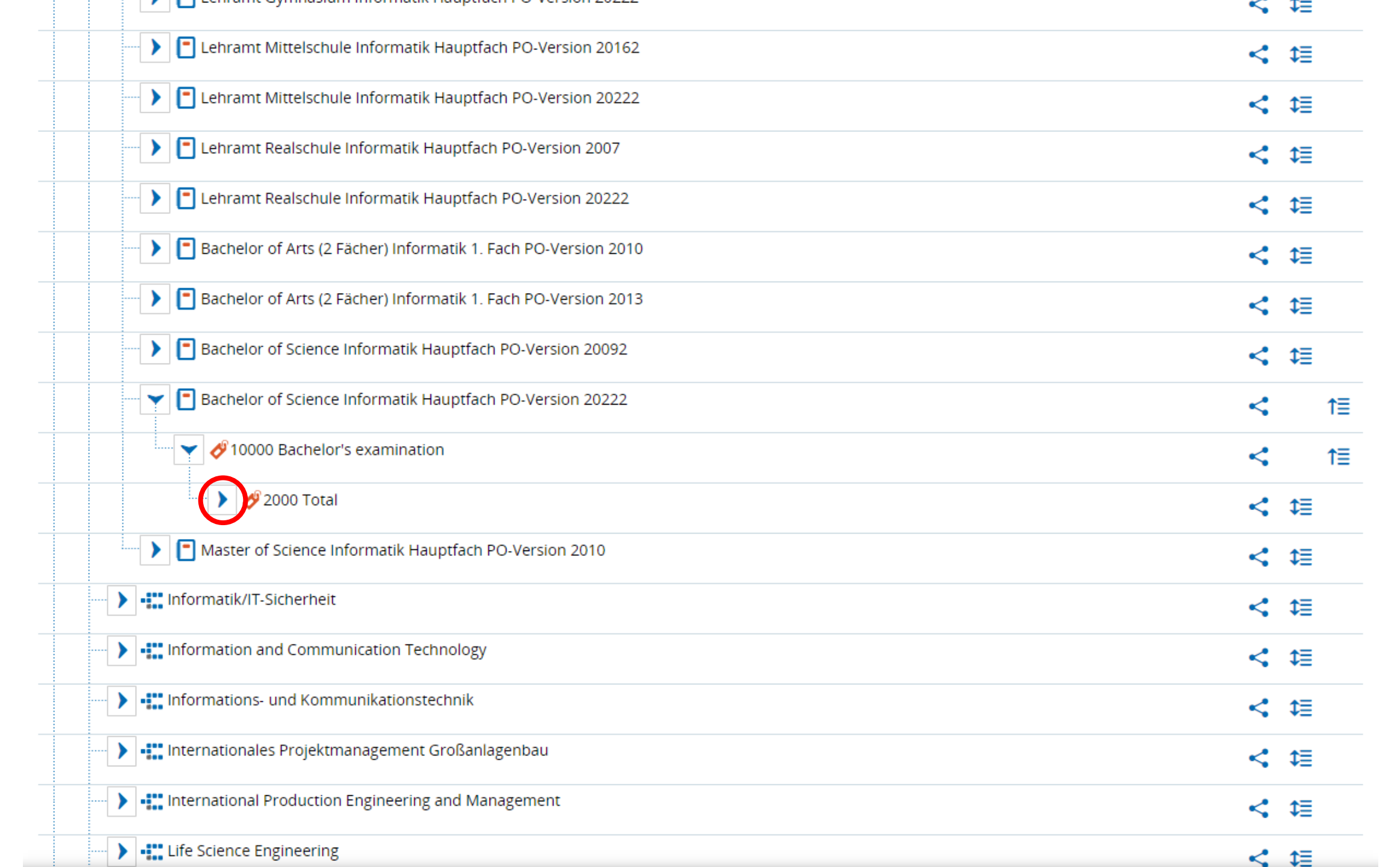

![](_page_13_Picture_9.jpeg)

 $\sim$ 

![](_page_14_Picture_30.jpeg)

![](_page_15_Picture_13.jpeg)

![](_page_16_Picture_13.jpeg)

![](_page_17_Picture_46.jpeg)

<span id="page-18-0"></span>Guide on how to filter for courses taught in English at the department of computer science.

## Go to <https://www.campo.fau.de/> and choose English as languageUser name Password Login  $\epsilon(\mathbf{r})$ **B** English SSO-Login Can't log in? Home J Students Employees Scientia Guest Students Admission Help & contact Studies offered If you need help using campo, please see Help for online applications Organisation The staff at the Student Advice and Career Service (IBZ) can answer any subject-related questions you may have about applications and studying. Answers to common questions regarding applications can be found in the FAOs. ional applicants If you have any technical questions, please e-mail campo@fau.de . admission restrictions for summer semester 2023: 8th December If you have any questions regarding event and exam administration, please contact our support hotline at +49 (0) 9131 85 20306 during the following hours: ogrammes without admission restrictions for summer semester · Monday, Tuesday and Thursday from 9.00 to 12.00 · Wednesday from 13.00 to 16.00 with their user ID and password in the upper right hand corner of Alternatively, please e-mail support-exa@fau.de gin via the corresponding link in the upper right hand corner of the HISinOne"

![](_page_20_Picture_0.jpeg)

User name Password

SSO-Login Can't log in?

<sub>\*</sub> English

Login

![](_page_20_Picture_28.jpeg)

![](_page_21_Picture_0.jpeg)

![](_page_22_Figure_0.jpeg)

![](_page_23_Picture_28.jpeg)

![](_page_24_Picture_6.jpeg)